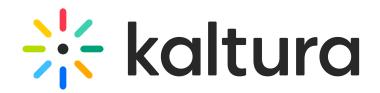

## Document entry

Last Modified on 11/04/2024 12:58 pm IST

This article is designated for administrators.

## About

The document entry is a recently introduced entry type designed to accommodate file formats like PDF, PPT, DOC, and more. You can view the documents uploaded through Kaltura's Video Portal in the KMC's Documents tab.

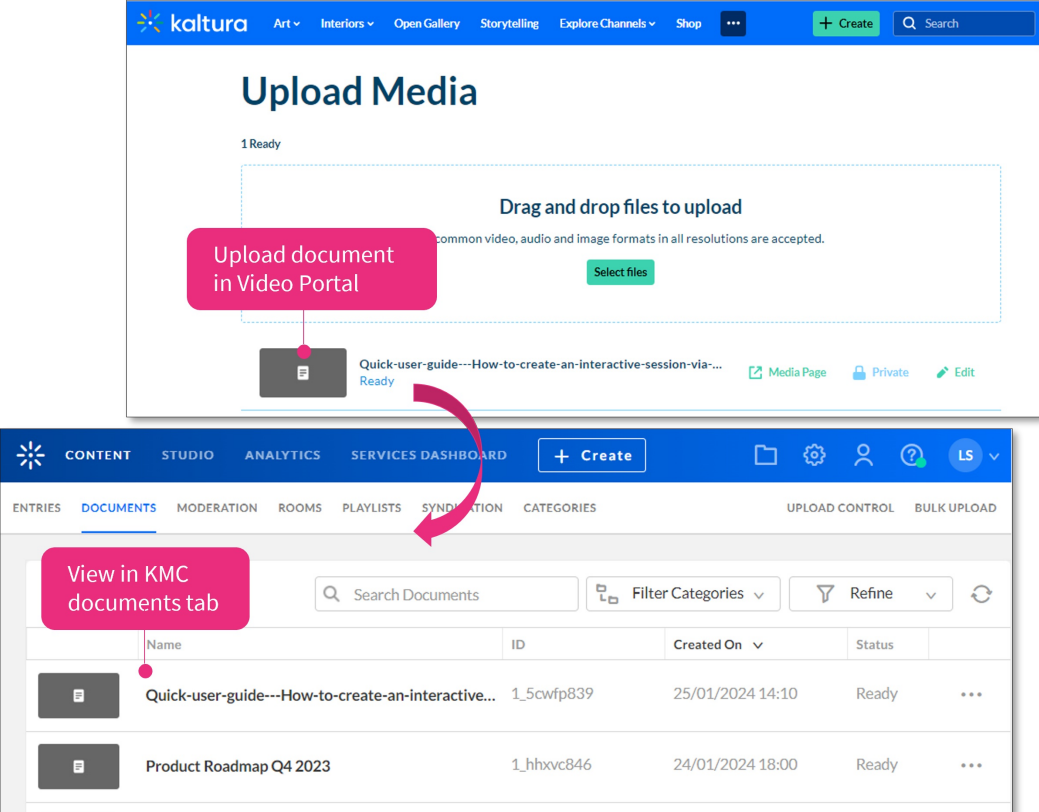

## Access the Documents page

- 1. To access the Documents page, log into your Kaltura Management Console.
- 2. Under the **Content** menu, click the **Documents** tab.

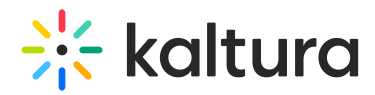

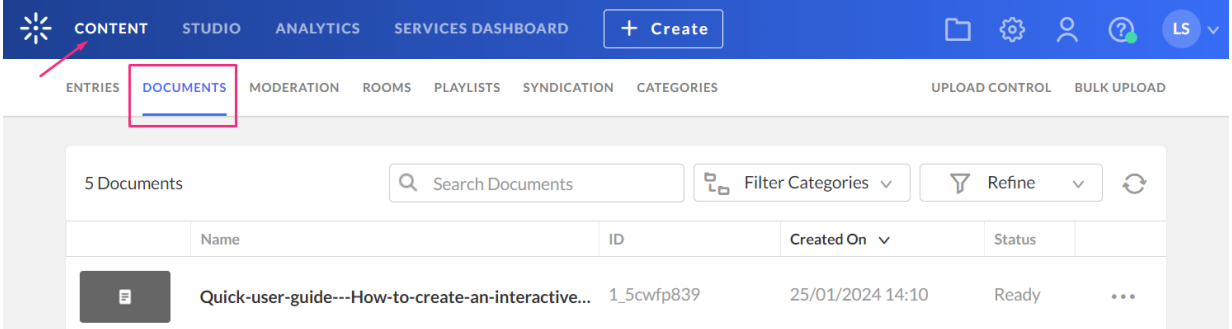

## Features

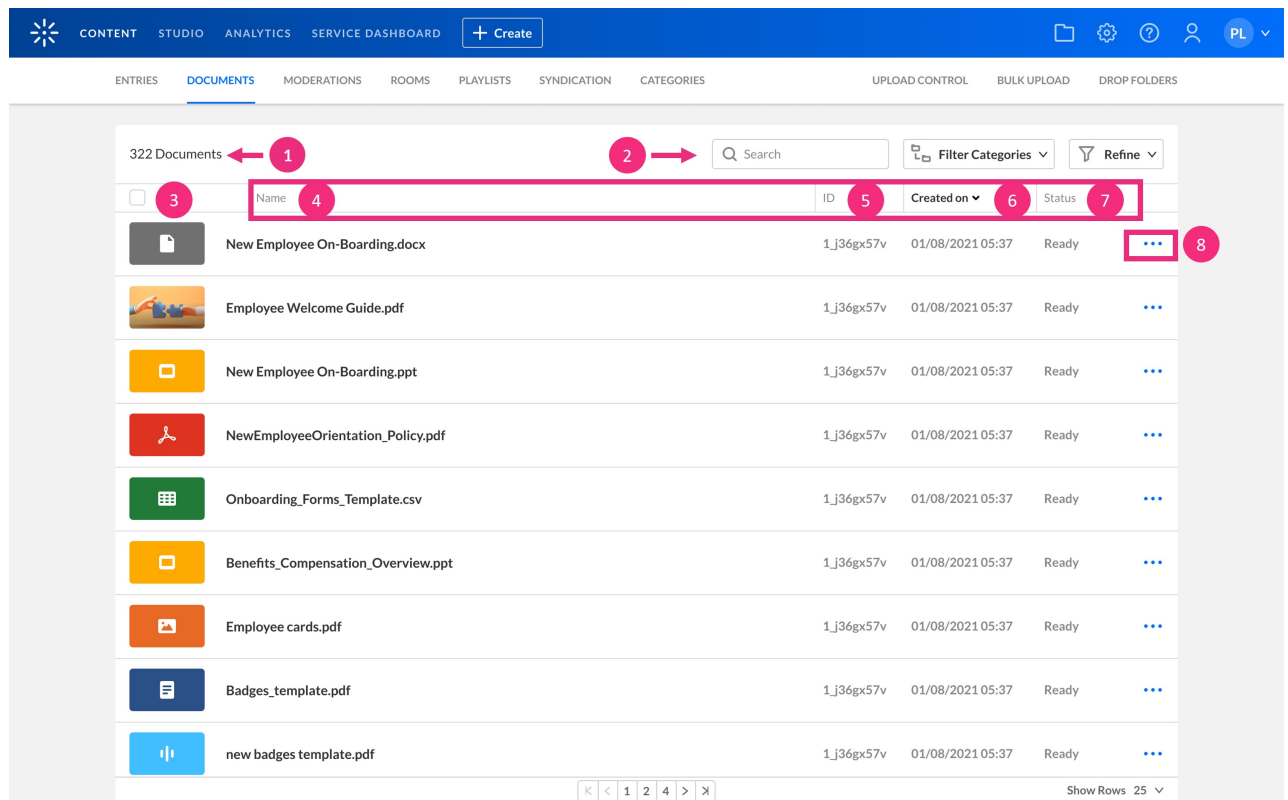

At the top of the page, you can see the following:

- Number of documents (**1**)
- Search and filter options (**2**) See our article [Search](https://knowledge.kaltura.com/help/search-and-filter-media) and filter entries for more information about these functions.

The Documents table shows the following information for each entry:

- **Thumbnail** (**3**) This is the image that acts as the preview image for your video. If no thumbnail was added to the entry, a default thumbnail displays.
- **Name** (**4**) the name of the entry that the document had, or was given, when it was uploaded
- **ID** (**5**) the Kaltura identification given to the entry

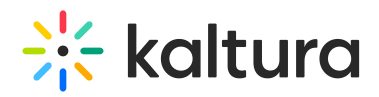

- **Created On** (**6**) the creation date and time
- **Status** (**7**) the upload status for the entry which can be one of the following:
	- Ready document has finished uploading and is ready to view
	- $\circ$  Pending document is in the uploading queue and pending ingestion
	- Uploading document is in the process of being uploaded
	- Converting document is converting and can't be previewed or published yet
	- Error document is not in a valid format and cannot be ingested
- **3 dots menu** (**8**) This menu gives you the following options:
	- View Details allows you to see all metadata for the selected document
	- Download download the document to your device
	- Delete delete document

Ready **View Details Download Delete** 

When clicking on a document entry, you will be directed to its entry details page. Please see Entry [Editing](http://knowledge.kaltura.com/help/entry-editing) to learn more.